# **Ohjelmiston päivitysopas**

## ◆ **Huomaa**

- 1. Tarkista laitteen koko mallinumero laitteesta. esim. 42PK950N-ZA. Täydellinen mallinumeron jatkuu – merkin jälkeen merkeillä "ZA".
- 2. Tarkista laitteen täydellinen mallinumero ja ohjelmistopäivityksen tarkoitus ja klikkaa ohjelmiston nimeä nettisivuilla.
- 3. Älä irroita television sähköjohtoa päivityksen aikana.

### **1. Tarkista television tarkka mallinumero**

 $\odot$  Tapa . Tarkista tarkka mallinumero laitteen takaa tai sivusta

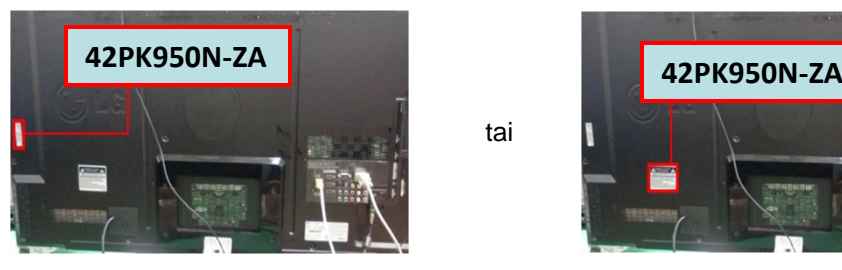

tai

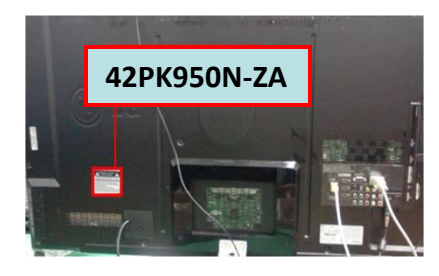

Ohjelmistopäivitys

Kuvatesti

Aänitesti

Tuote-/palv

Signaalitesti

Verkkotesti

Sulje

3) Valitse Tuote -/palvelutiedot

- Tapa. Tarkista Check the Menu. ②
	- 1) Paina [MENU] nappulaa kaukosäätimestä
	- 2) Paina **II**-nappulaa kaukosäätimestä "Asiakaspalvelu"

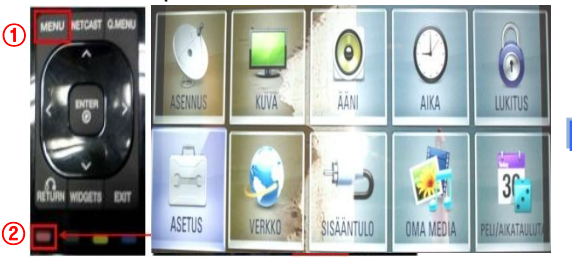

#### Tapa . Tarkista Asetukset ③

- 1) Paina [Home] nappulaa kaukosäätimestä
- 2) Valitse "Asetukset"

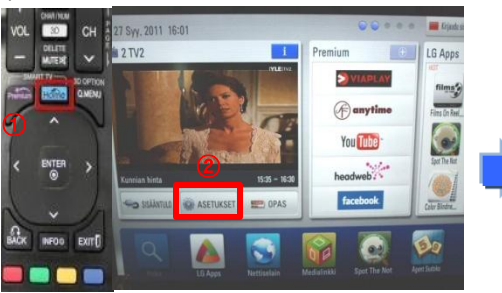

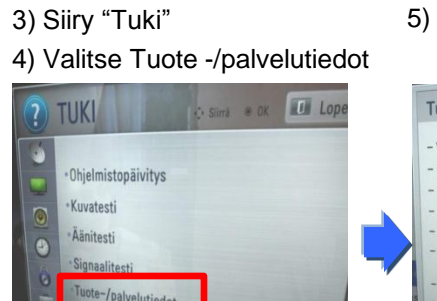

ja päivityksen tarkoitus..

#### 4) Tarkista mallinumero

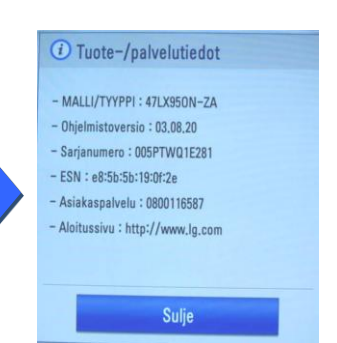

#### 5) Tarkista mallinumero

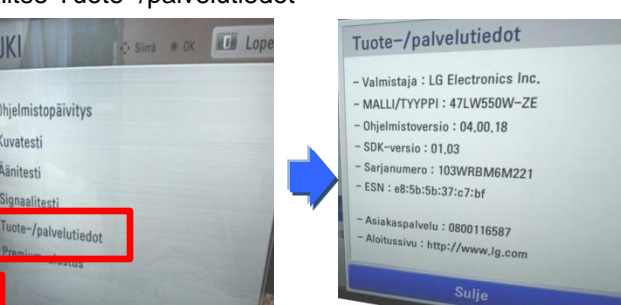

③ Tarkista täydellinen mallinumero (esim. 42PK950N-ZA)

- **2. Varmista television mallinumero ja ohjelmistopäivityksen tarkoitus**
	- ① Klikkaa "Ohjaimet ja ohjelmisto".
	- ② Klikkaa ohjelmiston nimeä.

 $\sqrt{100}$ 

niki.

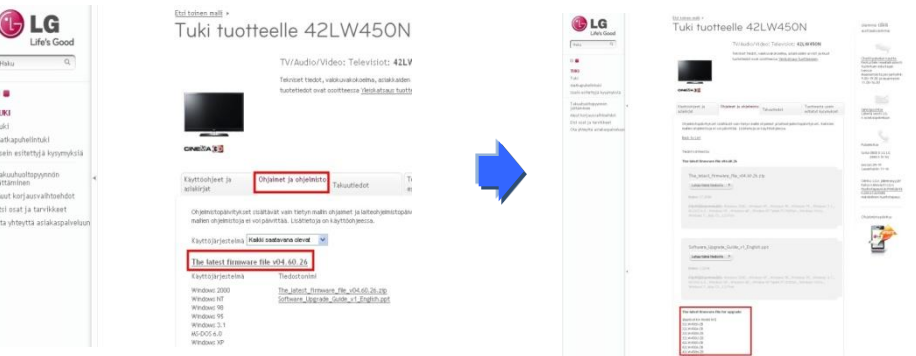

#### **1 Ohjelmiston hakeminen**

#### ① Valitse maa kun olet mennyt [www.lg.com](http://www.lg.com/). ② Siirry "Tuki"

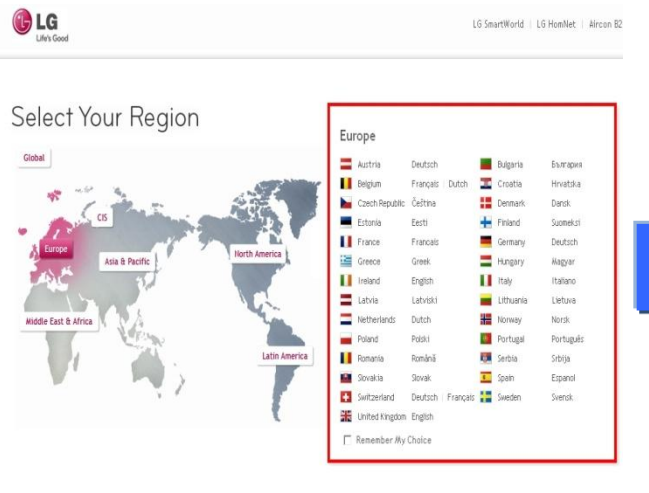

G Life's Good  $\alpha$ Haku o TV/Audio/Video Kodinkoneet Tietotekniikka Liiketoimintaratkaisut Lämpöpumput Tietoa LG:stä Tuki

⑤ Klikkaa mallinumeroa.

⑧ Tarkista täydellinen mallinumero esim.

321/04500-28<br>421/04500-28<br>421/04506-28

42LW450N-ZB ja ohjelmistopäivityksen tarkoitus.

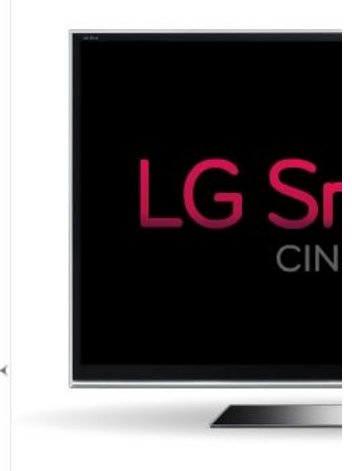

③ Kirjoita täydellinen mallinumero esim. 42LW450N-ZB ④ Klikkaa "Jatka".

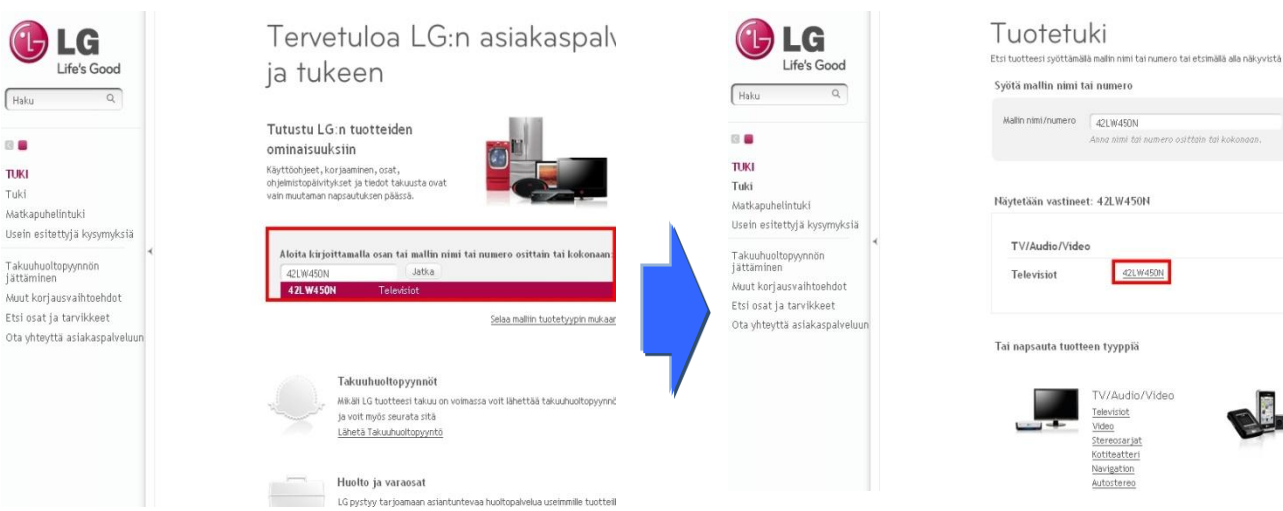

⑥ Klikkaa "Ohjaimet ja ohjelmisto".

#### ⑦ Klikkaa ohjelmiston nimeä.

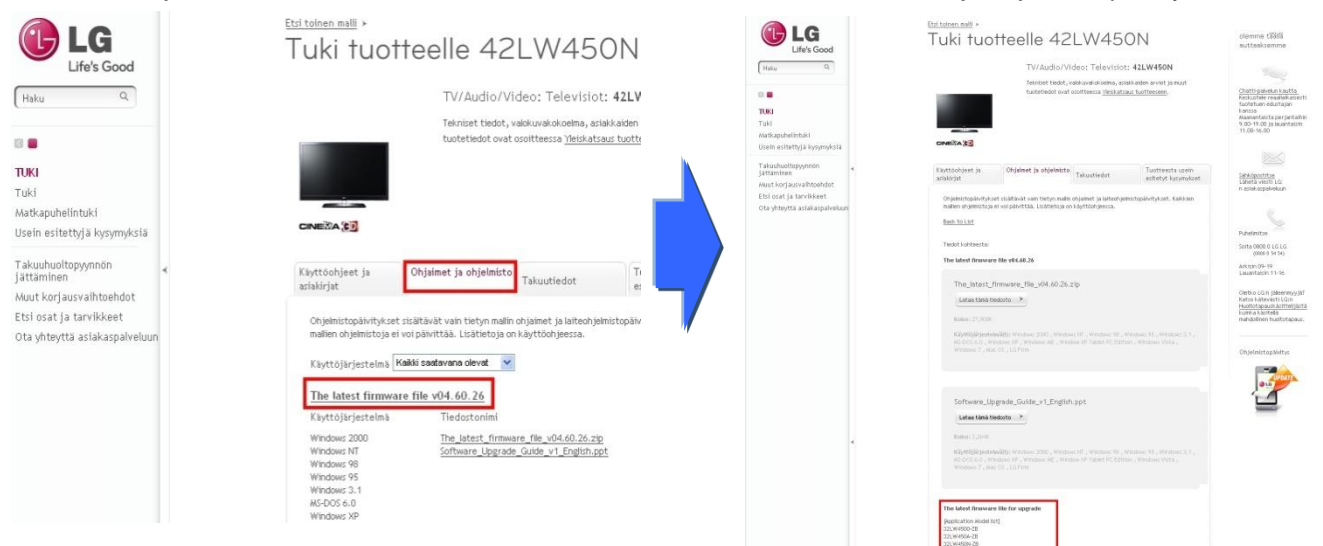

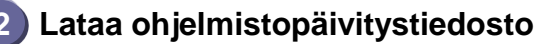

① Klikkaa Lataa tiedosto –nappulaa (Download this File) ja ja tallenna se tietokoneseeseen.

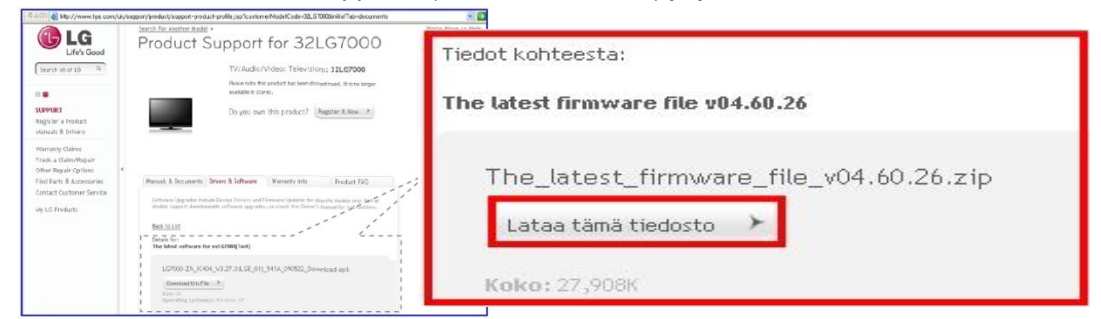

- ② Pura pakattu zip -tiedosto.
- ③ Mikäli pakatusta tiedostosta avautuu kaksi kappaletta tiedostoja,

päivitä ensin aikaisempi versio ja myöhäsempi tämän jälkeen.

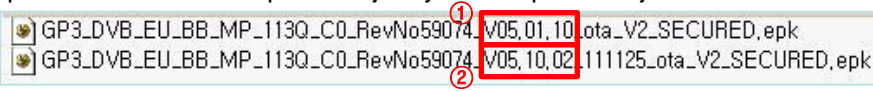

- 1) Laita USB muistitikku tietokoneen USB -porttiin.
- 2) Luo **LG\_DTV** -niminen hakemisto USB –muistitikun juureen
- 3) Ensimmäiseksi kopioi aikaisempi ohjemistoversio **LG\_DTV** -hakemistoon .

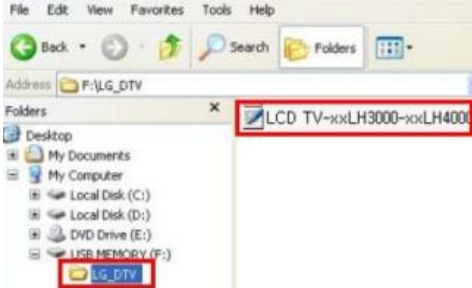

- 4) Laita USB –muistitikku television USB porttiin.
	- **H** USB portti on television laidassa tai takana

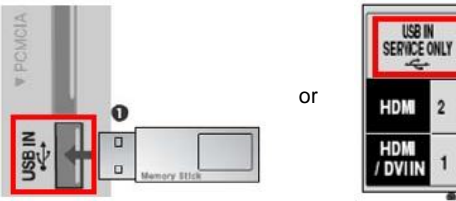

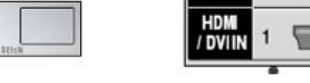

Saatat nähdä jonkin allaolevan kuvan.

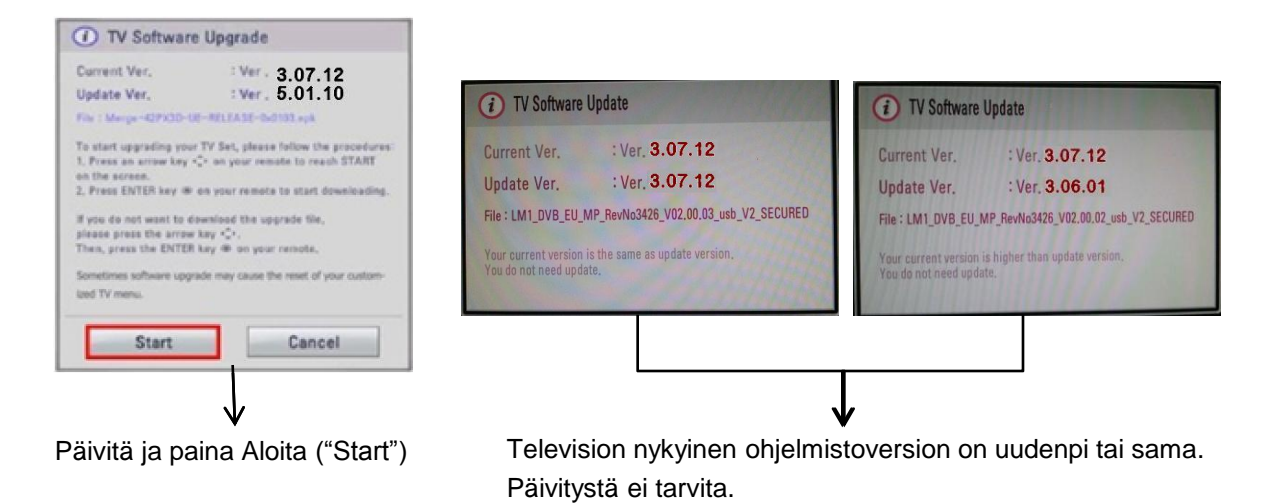

※ Jotkin harvat USB muistitikut eivät ole yhteensopivia television kanssa. Näissä tapauksissa käytä muuta USB -muistitikkua.

Mikäli ohjemistopäivitys alkaa, seuraavat viestit tulevat televisioon näkyviin.

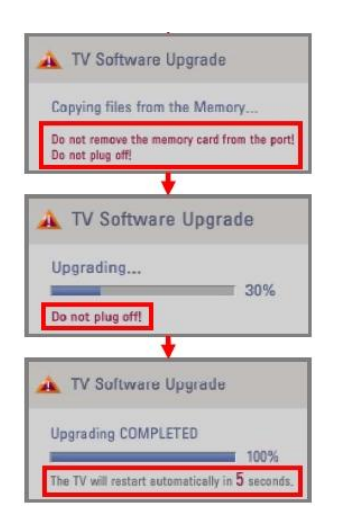

 Kopioidaan uutta ohjemistotiedosta USB –muistitikulta television muistiin. ※ **Ä lä irroita USB –muistitikkua, kun tämä viesti näkyvillä. Ä lä irroita television virtajohtoa, kun tämä viesti näkyvillä.**

 Aja ohjemistopäivitys. ※ **Ä lä irroita television virtajohtoa, kun tämä viesti on näkyvillä.**

 Kun päivitys on valmis, tämä viesti näytetään. Television käynnistyy automaattisesti 5 sekunnin kuluttua.

- 5) Seuraavaksi kopioi myöhäisempi ohjelmistoversio "LG\_DTV" hakemistoon USB muistitikulle.
- 6) Toista kohta 4)
- 7) Päivitys on suoritettu

※ Muista: Päivitä aikaisempi versio ensin ja sitten vasta myöhäisempi versio.